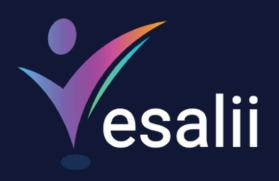

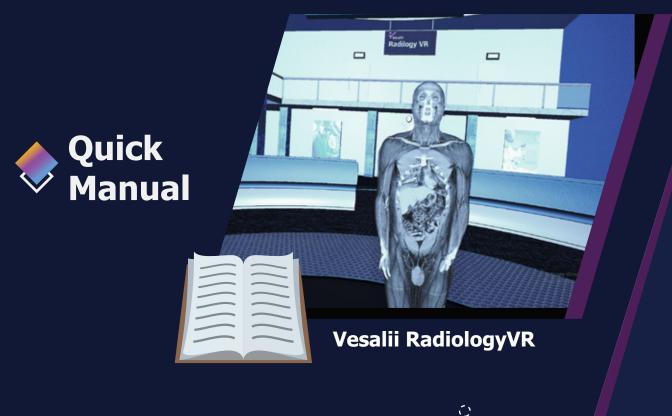

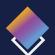

# **About Vesalii**

"Vesalii" the biggest medical library in the world, aims at assisting universities, students, healthcare professionals, and even patients in receiving quality and accurate medical information. It also provides different tools to easily view, study, and understand human anatomy of the male and female using 3D, virtual reality, and real CT scan models.

We have the largest medically accurate content developed by our anatomy experts and doctors, offering more than 1,000 histology images, 50,000 landmarks, 20,000 traceable blood vessel and nerve paths, 500,000 CT images, and over 5 million medical words.

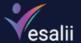

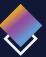

## Vesalii Products

Vesalii has created software that mainly focus on the anatomy of the human body and histology in addition to radiology and Dicom convertor for the purpose of learning and harnessing the best tools to facilitate and empower the learning and researching process

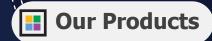

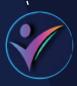

### Vesalii Anatomy 3D

Explore the comprehensive structure of the female and male human body in a stunning 3D environment, covering every anatomical structure with full medical information for each.

### Vesalii Anatomy VR

Explore the comprehensive structure of the female and male human body in an immersive virtual reality environment, covering every anatomical structure with full medical information for each.

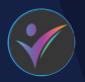

### Vesalii Dicom Converter 3D

Convert your DICOM files into a 3D model that can be used on your desktop computer or smartphone, allowing you to explore your DICOM images in a 3D environment.

### **Vesalii Dicom Converter VR**

Convert your DICOM files into a 3D model that can be viewed using virtual reality (VR) gear, allowing you to explore your DICOM images in a one-of-a-kind experience you never experience before.

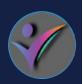

### Vesalii Radiology 3D

Learn and understand how to read CT medical images, control tissue density, and body planes (axial, sagittal, coronal) on a stunning 3D model created from over 1 million CT images available for you to study.

### Vesalii Radiology VR

Learn and understand how to read CT medical images, control tissue density, and body planes (axial, sagittal, coronal) on a stunning 3D model viewed using immersive VR technology created from over 1 million CT images available for you to study.

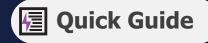

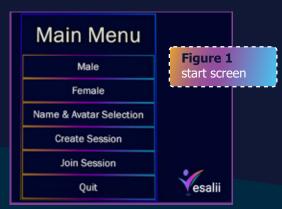

# Button Function Male Launch the application with the male 3D model in the VR environment as a single user Female Launch the application with the female 3D model in the VR environment as a single user Name & Avatar Selection User Options Finer Your name and avatar by: \* Enter your name in the text \* Change your avatar color to be identified when entering LAN workshop For the best software performance always choose the right VIVE version

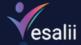

### **Button**

### **Function**

### Create Session

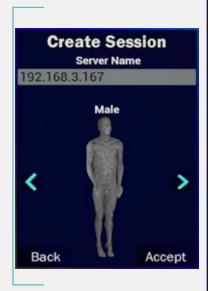

### Create a session to get other users involved.

After choosing this option, insert the following:

- ▶ Name of the session in the text field
- ► Select 3D body gender (Male or Female)
- ➤ Select accept by pointing at it with the laser using controller 1 and pressing A (trigger) to launch the application and start the session

### Join Session

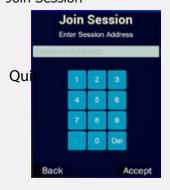

### Join a session over a VPN connection

- ► Enter the IP address of the server.
- ▶ Press Accept to join the session.
- ▶ Press back to go to the main menu

### Close the application

The server can grant access to clients or revoke it by pointing to the avatar and pressing the trackpad button (thumb-stick). The server can also mute all sounds coming for a client's microphone.

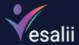

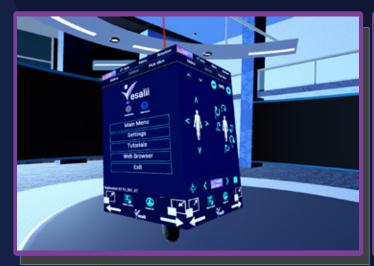

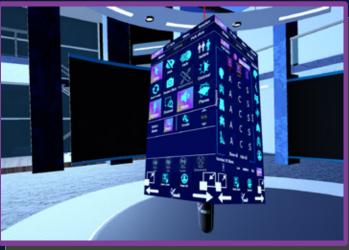

**Function** 

# Figure 2 cube navigation

**Button** 

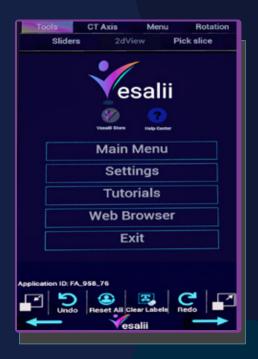

| Main Menu                    |                                                             | Bring the user back to the main menu                         |                                                                                                    |  |  |
|------------------------------|-------------------------------------------------------------|--------------------------------------------------------------|----------------------------------------------------------------------------------------------------|--|--|
|                              |                                                             | (Figure 1 Start Screen)                                      |                                                                                                    |  |  |
| Settings                     |                                                             | Display a set of options to set graphic details & resolution |                                                                                                    |  |  |
| Tutorials                    |                                                             | Access video tutorials that fully explain how to use         |                                                                                                    |  |  |
|                              |                                                             | Vesalii Radiology VR (Coming soon)                           |                                                                                                    |  |  |
| Web Browser                  |                                                             | Surf the internet within the application                     |                                                                                                    |  |  |
| Exit Vesalii                 |                                                             | Leave Vesalii Anatomy VR                                     |                                                                                                    |  |  |
| Icon                         | Name                                                        |                                                              | Function                                                                                                    |  |  |
| ICOH                         | Name                                                        |                                                              | Function                                                                                                    |  |  |
| ICOIT                        | Scale down                                                  |                                                              | Reduce the size of the cube by 10% for each click                                                                                                    |  |  |
|                              |                                                             |                                                              |                                                                                                    |  |  |
|                              | Scale down                                                  |                                                              | Reduce the size of the cube by 10% for each click                                                                                                    |  |  |
| Dunde<br>(a)                 | Scale down<br>Undo                                          |                                                              | Reduce the size of the cube by 10% for each click  Revert last action                                                                                                    |  |  |
| Undo  Reset All              | Scale down<br>Undo<br>Reset All                             |                                                              | Reduce the size of the cube by 10% for each click  Revert last action  Reset single part/group/multiple to its original location                                                                                        |  |  |
| Undo  Reset All  Char Lakele | Scale down Undo Reset All Clear Labels                      |                                                              | Reduce the size of the cube by 10% for each click  Revert last action  Reset single part/group/multiple to its original location  Remove all body part labels                                                           |  |  |
| Undo  Reset All  Char Lakele | Scale down Undo Reset All Clear Labels Redo Scale up Undo f |                                                              | Reduce the size of the cube by 10% for each click  Revert last action  Reset single part/group/multiple to its original location  Remove all body part labels  Reapply last action (only activated after Undo function) |  |  |

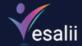

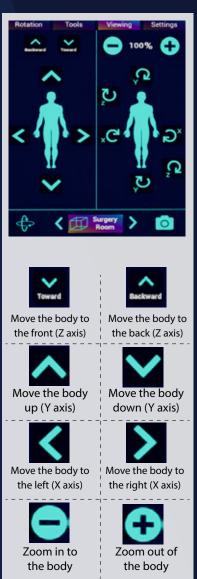

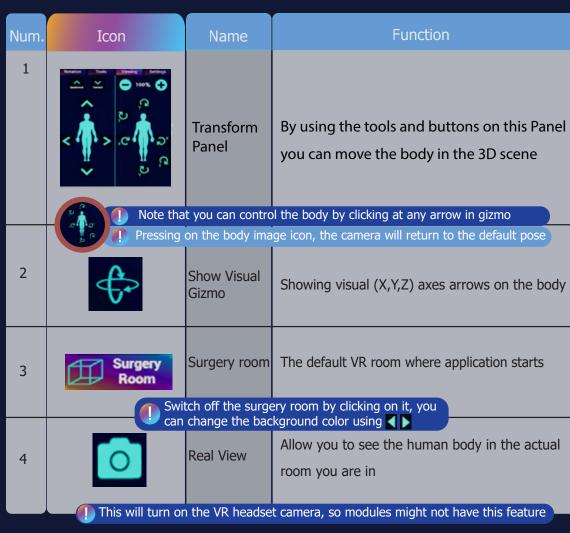

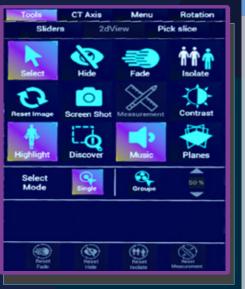

| Num. | Icon           | Name        | Function                                                                                                    |  |  |
|------|----------------|-------------|----------------------------------------------------------------------------------------------------|--|--|
| 1    | Refered        | Select      | Select a slice to control and use various tools on it                                                                                                    |  |  |
|      | No.            | Hide        | Select a hide option to apply to the selected slice  Make the selected part invisible.  Hide all slices above the selected slice.  Hide all slices below the selected slice.                                                 |  |  |
|      | Tali           | Fade        | Select a Fade option to apply to the selected image  Fade the selected slice or group of slices.  Fade all slices other than the selected slice.  Control the fade value and fade tint  color applied to the selected slices |  |  |
|      | ŤŤŤ<br>Isolate | Isolate     | Isolate the selected slice to see it alone in the scene                                                                                                    |  |  |
|      | O.             | Reset Image | Used to display the default normal view of a slice or group                                                                                                    |  |  |

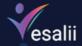

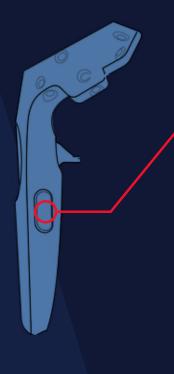

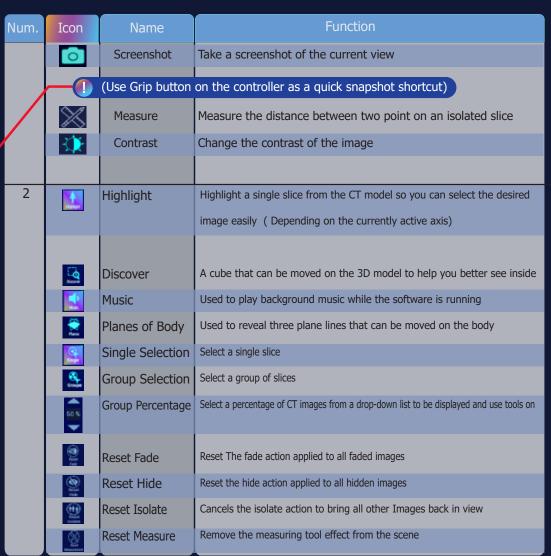

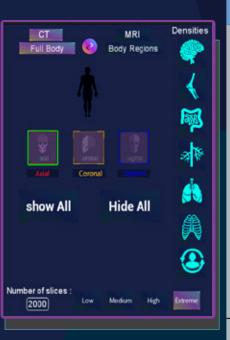

| Num.  | Icon                                           | Name             | Function                                             |  |
|-------|------------------------------------------------|------------------|------------------------------------------------------|--|
| 1     | Full Body                                      | Complete         | Shows the CT images of the entire body for the axis  |  |
|       |                                                | Body             | or axes you select.                                  |  |
|       |                                                |                  | Display the full body according to the selected axi  |  |
| • • · |                                                | Section 1        | -Axial plane: Shows the images in the axial plane.   |  |
|       |                                                | 9                | -Coronal plane: Shows the images in the coronal      |  |
|       | Anna Coronal Supra                             | Coronal          | plane.                                               |  |
|       | show All Hide All                              | 9                | -Sagittal plane: Shows the images in the sagittal    |  |
|       |                                                |                  | plane.                                               |  |
|       |                                                |                  |                                                      |  |
|       |                                                |                  |                                                      |  |
|       | Number of sizes :<br>2000 Low Medium High Emme | Number of slices | Control the number of CT images to be displayed      |  |
| 2     | 2 CT Densities                                 |                  | Select one of the preset densities to be able to     |  |
|       | <b>爆</b>                                       |                  | better see certain structures based on their density |  |
|       | A<br>A                                         |                  |                                                      |  |

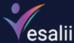

|                                                                                                    | Num. | Icon                                                                                                    | Name              | Function                                                                                                    |
|----------------------------------------------------------------------------------------------------|------|----------------------------------------------------------------------------------------------------|-------------------|----------------------------------------------------------------------------------------------------|
|                                                                                                    | 3    | <b>@</b>                                                                                                    | View Switch       | Switch between viewing the full body or body regions                                                                                                    |
|                                                                                                    | 4    | Body Regions  A C S  A C S  A C S                                                                                                    | Body Regions      | Select an axis or more to display all CT images in the selected axis, or select a region to display CT images in all axes for the region. Also select a certain region and certain axis to be displayed.                                 |
| **************************************                                                                                                    |      | A C S  A C S  show All Hide All                                                                                                    | Show All Hide All | Show all body regions.  Hide all body regions.                                                                                                    |
| Simple should be seen as a seen as a | 5    | Sliders  Image Information  Number 1,098                                                                                                    | Sliders           | Reveals the following options:  Show information related to the selected CT image, such as number of image, gender, region, axis, and density.                                                                                           |
|                                                                                                    |      | Gender Main  Region Chest  Axis Avid  Density Chest                                                                                                    | New Tab           | Opens a new window where you can open other panels, such as the Pick Slice window and 2D Window among others.                                                                                                    |
|                                                                                                    |      | PER IN LIE DE NO SMIT                                                                                                    | Active Image      | Determine the desired region and axis, and select any slice using the slider.                                                                                                    |
|                                                                                                    |      |                                                                                                    | Image 1,098       | The number of the selected CT image Determine the desired region and axis, and                                                                                                    |
|                                                                                                    |      | ACCESS STATES STATES AND AND ADDRESS OF THE PROPERTY AND ADDRESS OF THE PROPERTY ADDRESS OF THE PROPERTY AND ADDRESS OF THE PROPERTY AND ADDRESS OF THE PROPERTY AND ADDRESS OF THE PROPERTY AND ADDRESS OF THE PROPERTY AND ADDRESS OF THE PROPERTY AND ADDRESS OF THE PROPERTY ADDRESS OF THE PROPERTY ADDRESS O | Hide Options      | hide the images using the two sliders.                                                                                                    |
|                                                                                                    |      |                                                                                                    | Help Image        | Reveals a bar that allows the selection of a region, an axis, and a percentage of images to appear in the model using a slider.  If the images you select from the help image bar are already visible on the model, nothing will happen. |

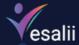

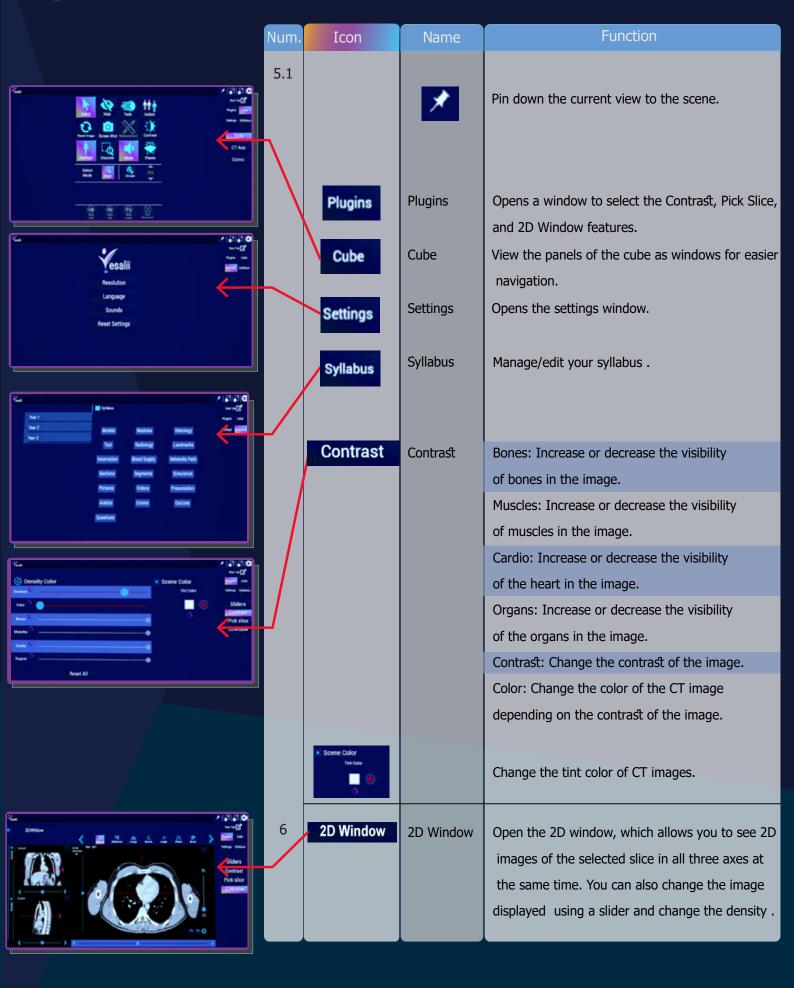

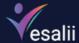

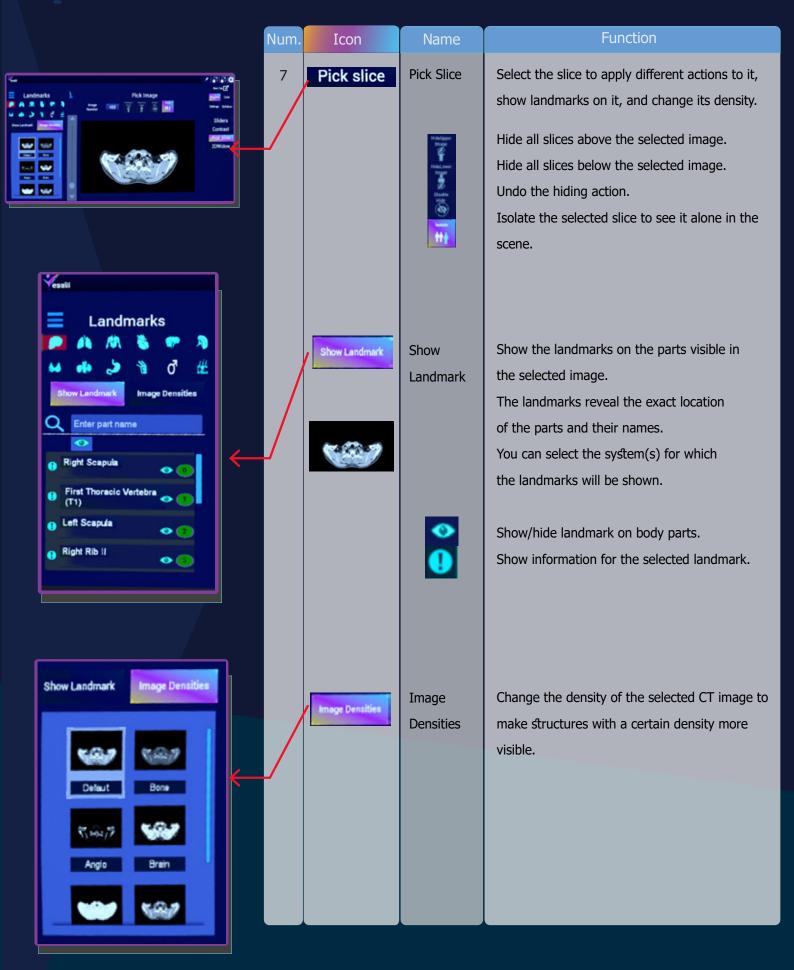